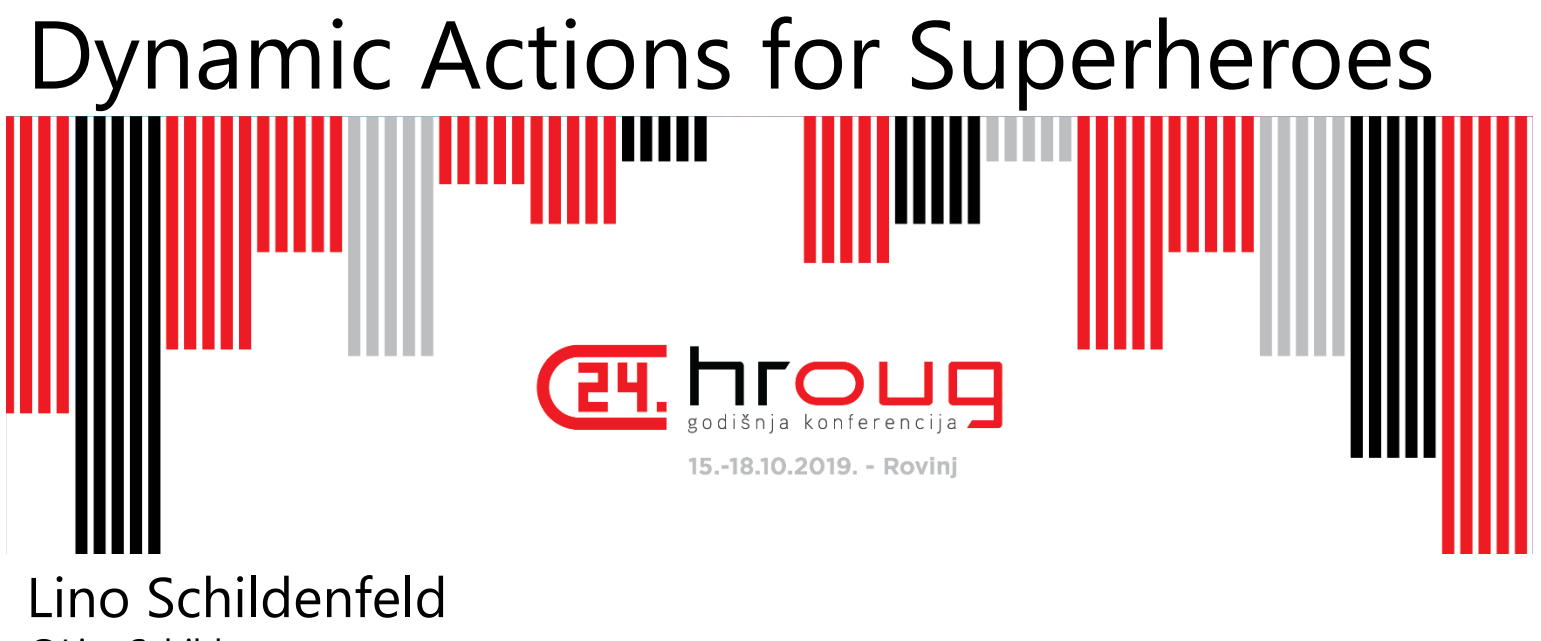

@LinoSchilde lschilde.blogspot.com

### **APEX 19.2 EA**

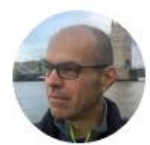

#### Joel Kallman

#### SENIOR DIRECTOR, SOFTWARE DEVELOPMENT

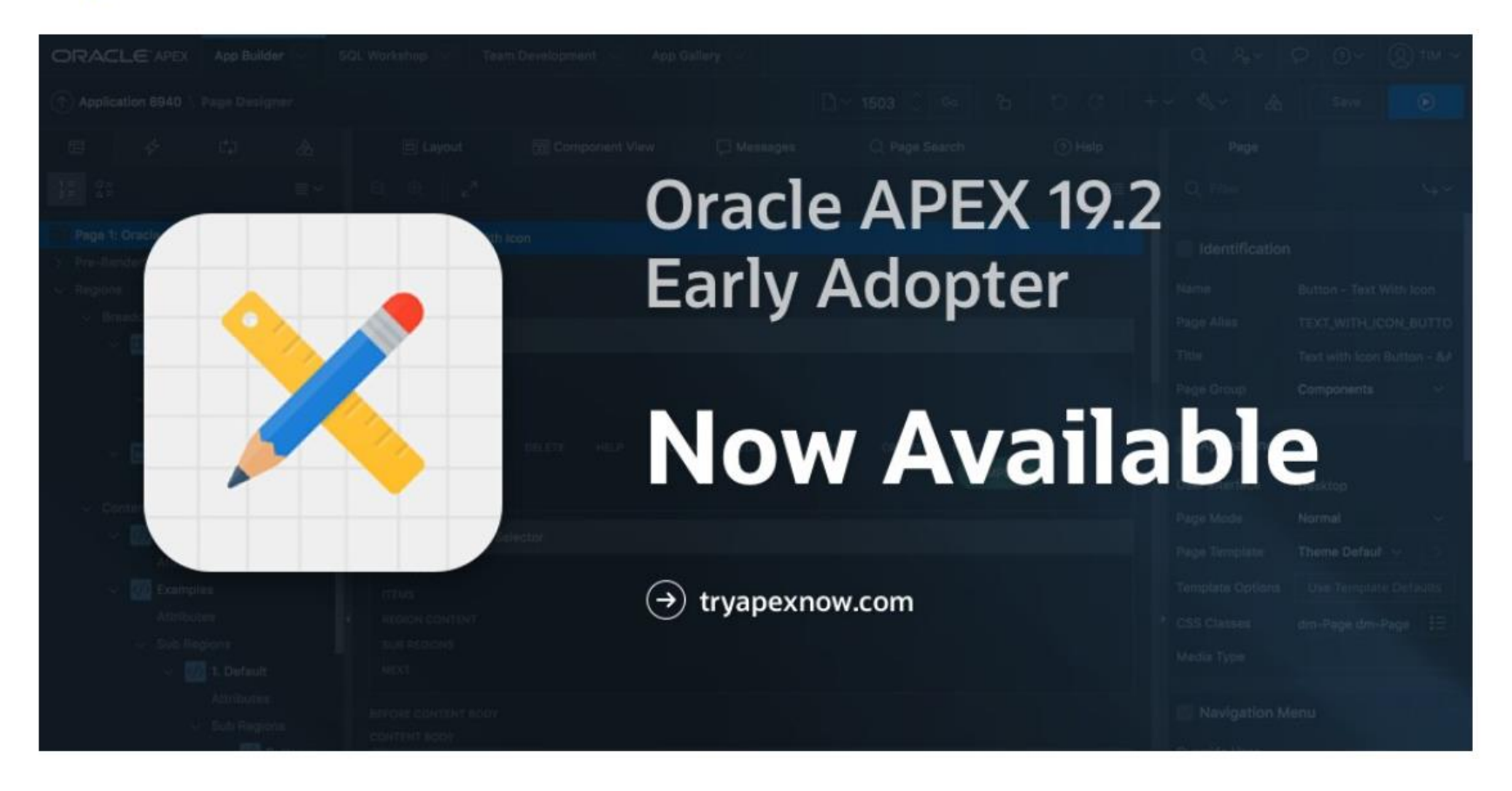

### New features in APEX 19.2

#### **Major**

- Faceted Search
- **Enhanced Popup LOV**
- New Team Development

#### · Markdown item

• Star rating item

· UT dark style

· Display switch as on/off

**Contractor** 

**Medium** 

· Improved Shared LOVs

- REST enabled IG
- · Data dictionary cache
- · Improved login page
- · Upload app logo
- · Multi edit template options

#### Minor

- Data load into existing<br>table
- \* Code highlighting in SQL<br>workshop
- **Extra features SQL**<br>workshop
- · Improved spotlight<br>search
- Set debug level from dev
- **Updated JS libs**
- Deprecated packaged apps

 $\bullet$ 

Oracle Cloud Infrastructure

### [oracle.com/gbtour](http://oracle.com/gbtour)

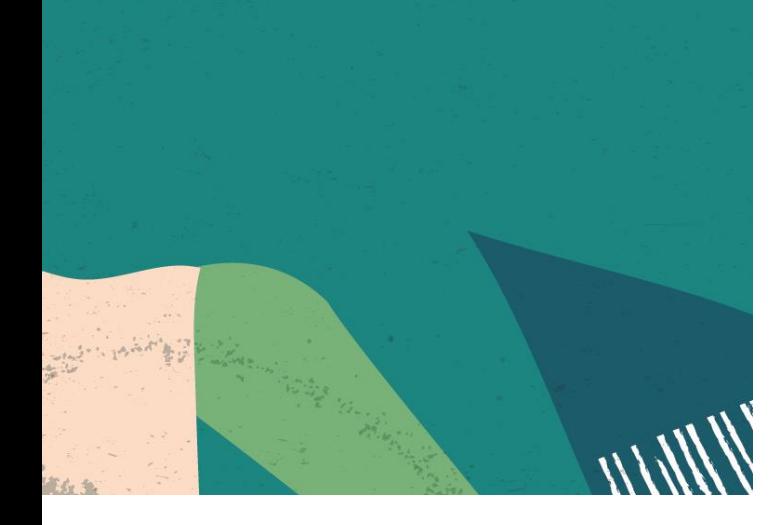

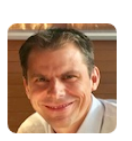

Dimitri Gielis মি Free Cloud - Create a 2nd Compute Instance and a Load Balancer - Part 12 Cloud, Free Cloud, Hosting, Installation Link

05-Oct-2019 02:48:06 by: Maxime Tremblay

### New Free Tier **Always Free**

**Services you can use for unlimited time**

+

### **30-Day Free Trial**

**Free credits you can use for more services**

## Agenda

This is what we will do today

- Simple 'Hello World'
- DA Event Scope
- Custom Selectors
- Debugging
- Passing Data for Processing
- **Good/Bad Practices**
- Q&A

# My journey

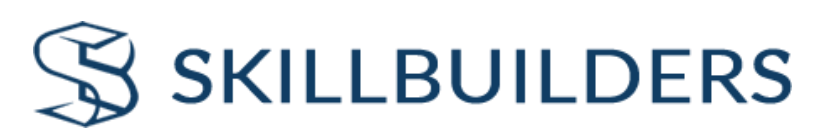

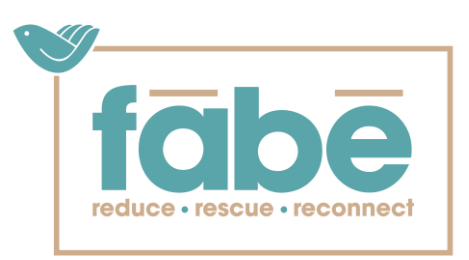

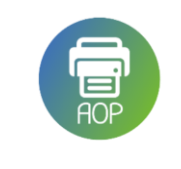

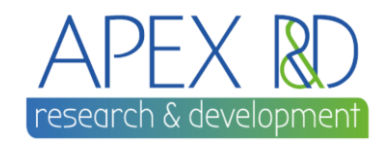

• Developer since 2006

• AUSOUG APEX webinars

**AUSOUG** 

• NZ APEX meetup organizer

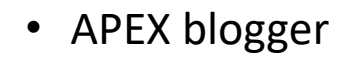

• Conference speaker

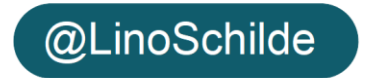

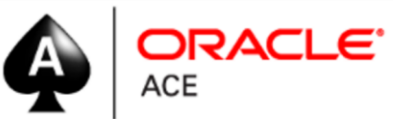

## Dynamic Actions FAQ

### Gathered info from the field:

- Colleagues
- Mentored/trained people
- New developers
- From conferences

*Q#1*

# What are DA? What do they allow me to do?

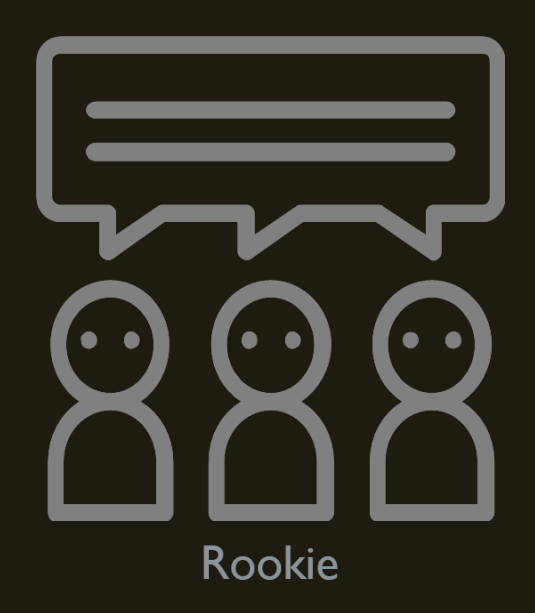

### **Definition**

### DA is a reaction to a page event!

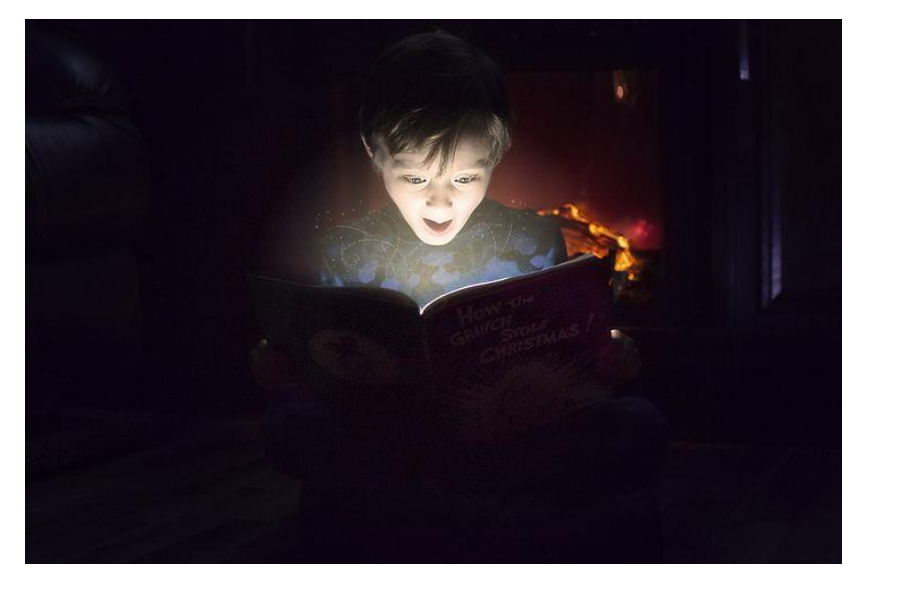

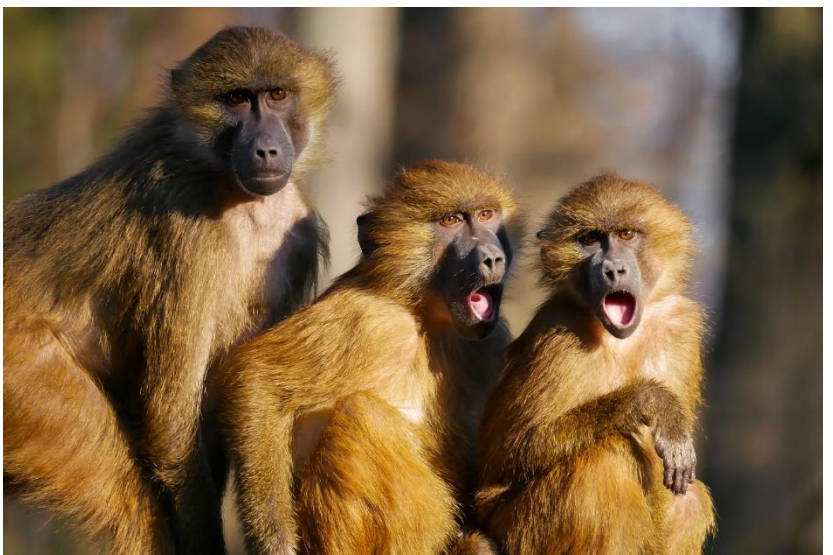

## DA at glance

#### **Client side code**

Change the look or content on a page without the need for page submit, providing a seamless user experience

#### Declarative low code behaviour

Without (or little) knowledge of lavaScript all you need to do is configure their properties

#### **Event module manager**

Event listener is part of Dynamic Actions. It attaches listener to an event

#### **Expandable**

Component have events that can exposed with be plugin architecture making it very flexible

### Loved by end users and developers

Easy to learn and "must have" feature of any modern application today. They act as "bridge" in user interaction

#### FOEX survey 2018

A top 3 of the most appreciated APEX features / components by the community also includes the Interactive Grid and, on equal percentages, for the 3rd place: Dynamic Actions and APEX's low-code development capabilities.

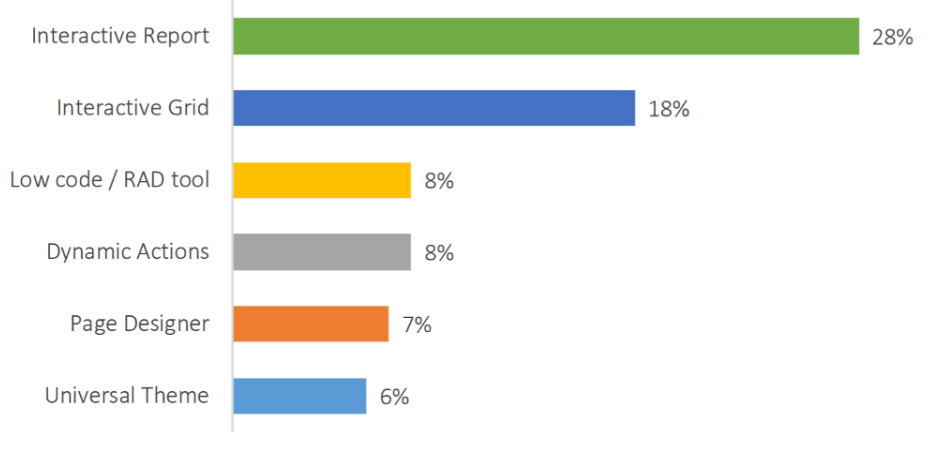

Figure 10: Favorite component / feature of APEX

https://www.foex.at/c/The\_State\_of\_Oracle\_APEX\_Development\_Report\_2018.pdf

### 3.2 vs today

### 2019

#### $\boxed{\smile}$  List of Values

### 2008

<script language="JavaScript1.1" type="text/javascript"> function getEmployeeList (narrowText, empSelect)

```
var empSelectObj = document.getElementById(empSelect);
var ajaxRequest = new htmldb Get(null, &APP ID., 'APPLICATION PROCESS=qetEmployees',0);
ajaxRequest.add('P1 EMPLOYEE NARROW', narrowText.value);
ajaxResult = ajaxRequest.get();
if(ajaxResult)
 \left\vert \cdot \right\vertempSelectObj. options.length = 0;var empArray = ajaxResult.split("~empsep~");
    for (var i=0; i < empArray.length; i++) {
      var colArray = empArray[i].split("~colsep~");
      empSelectObj.options[i] = new Option(colArray[1], colArray[0]);
    \rightarrow\rightarrowelse
  \left\{ \right.empSelectObj.options.length = 0;
  -3
ajaxRequest = null;
```

```
</script>
```
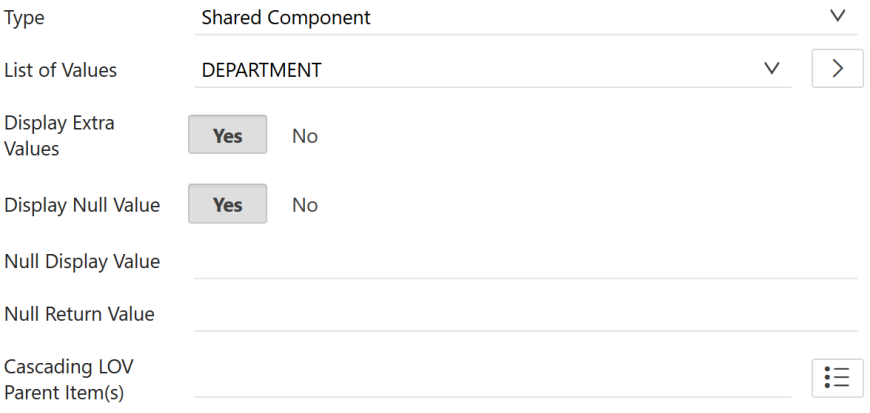

# **Let's create our first DA**

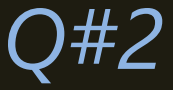

# When should I use a DA? How do I create one?

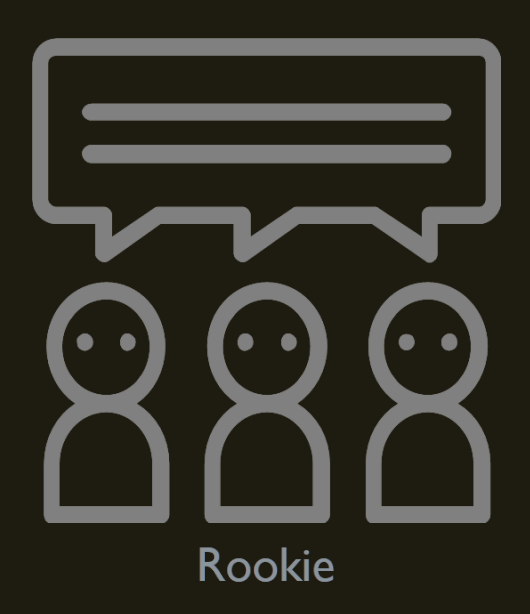

### DA Skeleton

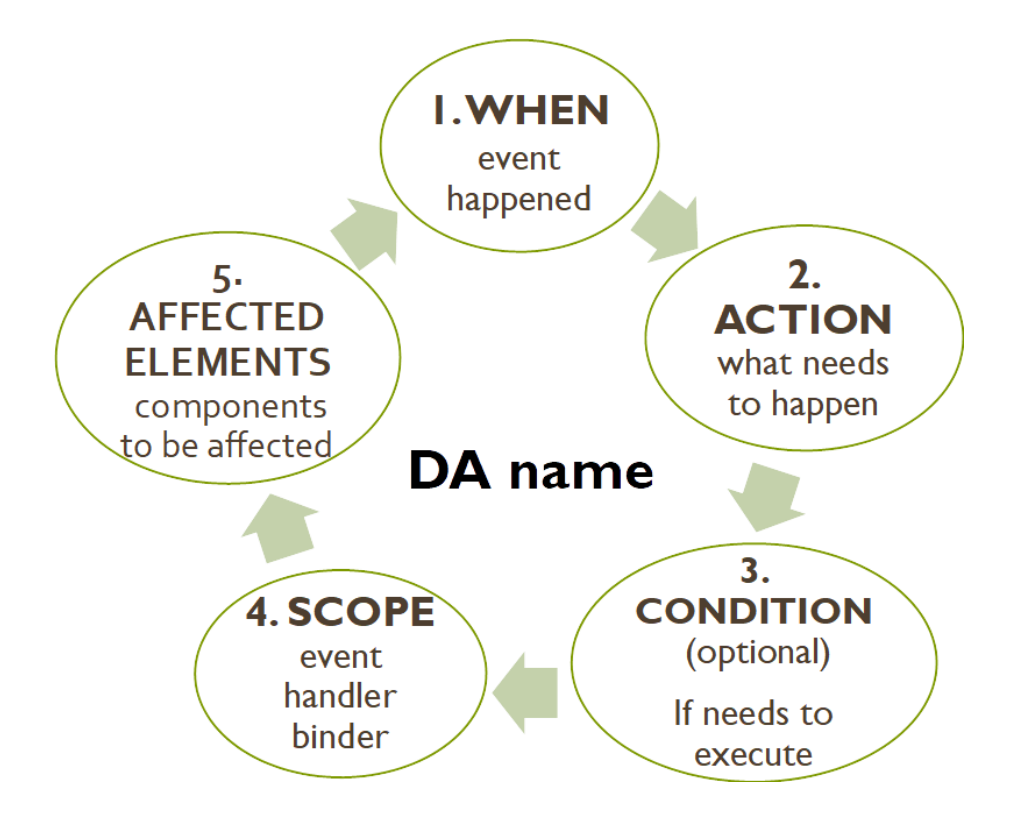

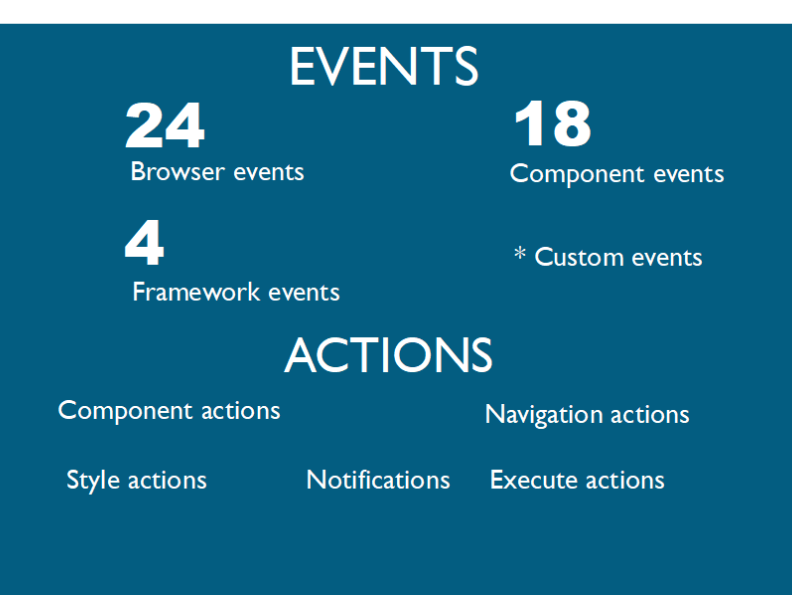

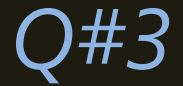

# What are most common DA?

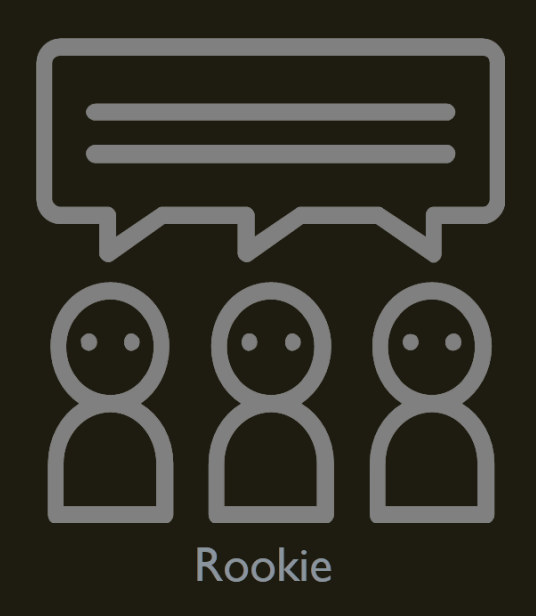

### Examples

Events triggered by user interaction

- On change
- On button click
- On page load
- On data save

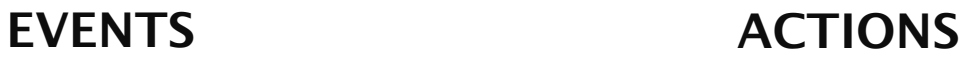

- Show/Hide
- Enable/Disable
- Set value
- Refresh report

*Q#4*

# What is an Event Scope?

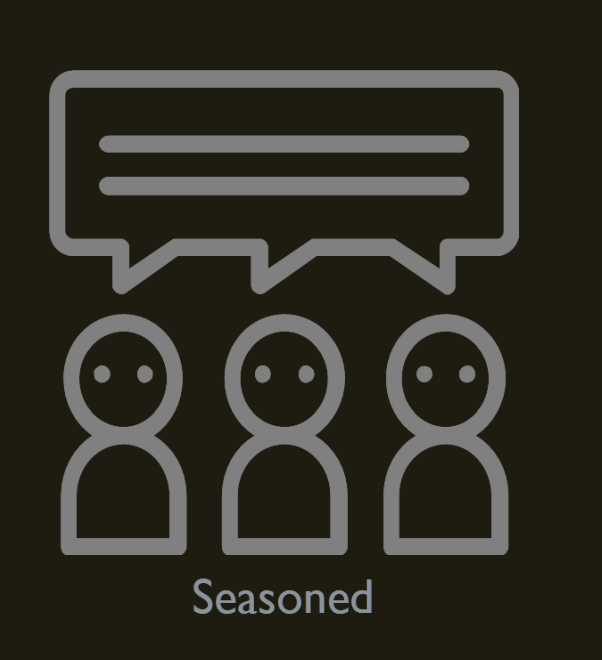

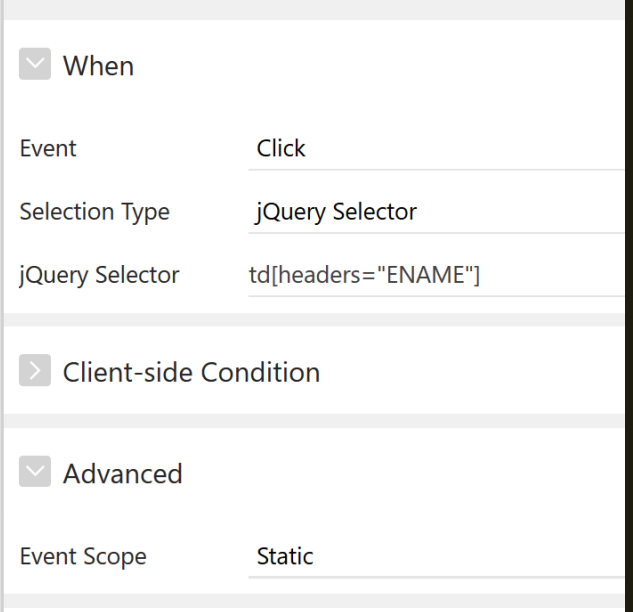

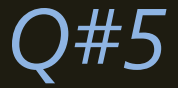

# How to respond to any element on the page?

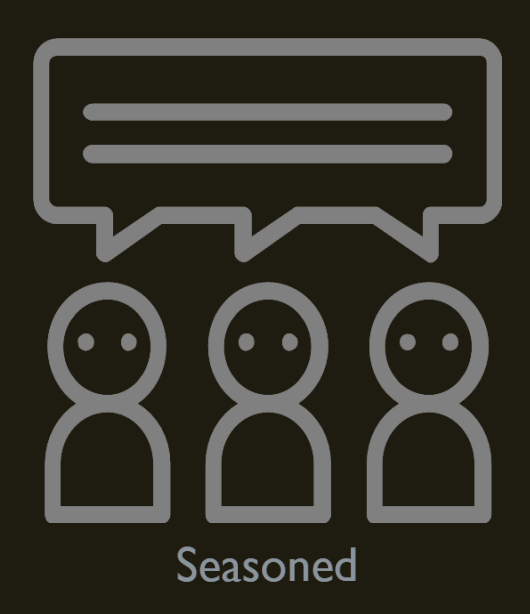

Demo time

### Learn your selectors...

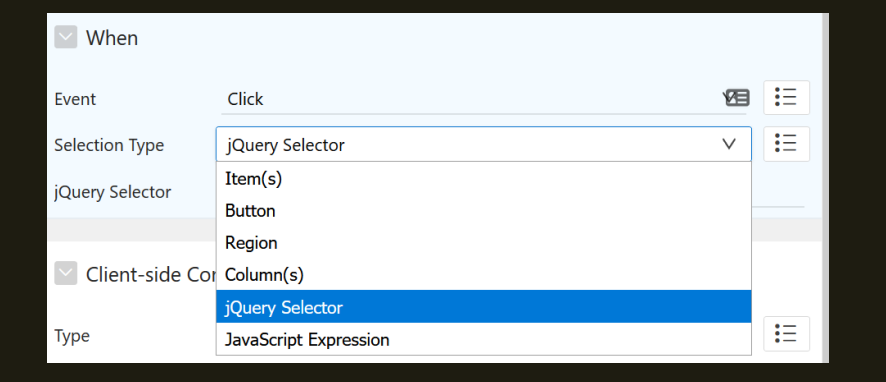

#### $\vee$  When  $\mathbf{H}$ Event Click ਅਥ  $\mathbf{I}^{\mathbf{I}}$ jQuery Selector  $\vee$ **Selection Type** jQuery Selector .my-Class

#### Select a page element

With an DOM id  $\rightarrow$  #my\_id With a class  $\rightarrow$  .my\_class Or any HTML  $\text{tag}$   $\mathbb{S}(\text{``div. a}|\text{ert''})$ . parent()

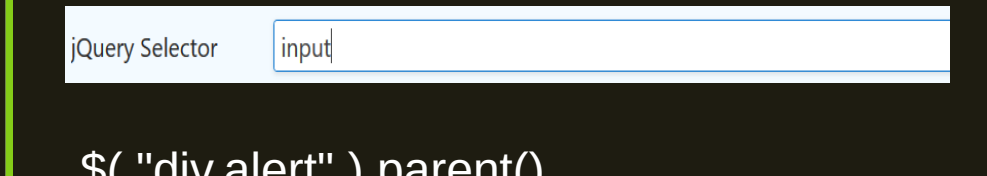

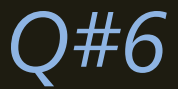

# Why did my DA stop working?

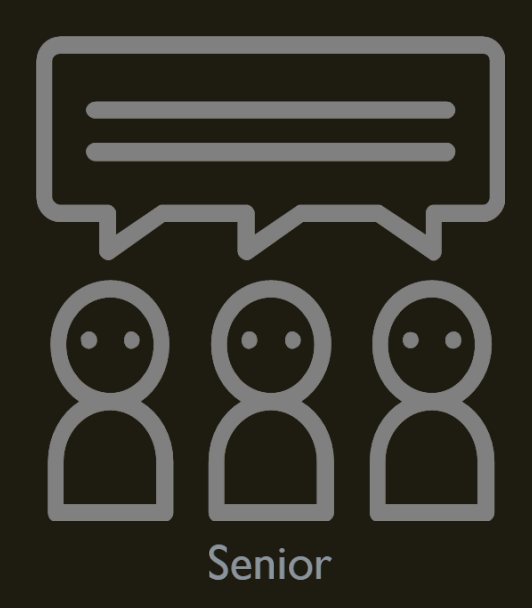

### Many reasons.... but no need to panic

# 101 Debugging

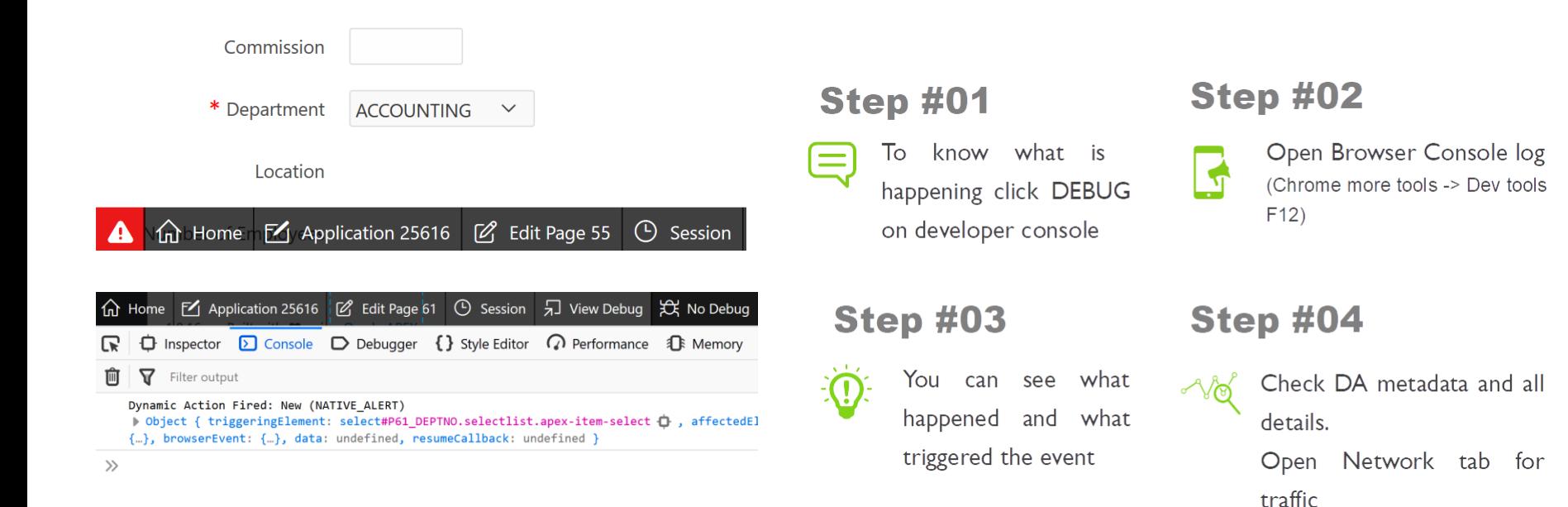

*Q#7*

# How do I stop subsequent DA from triggering?

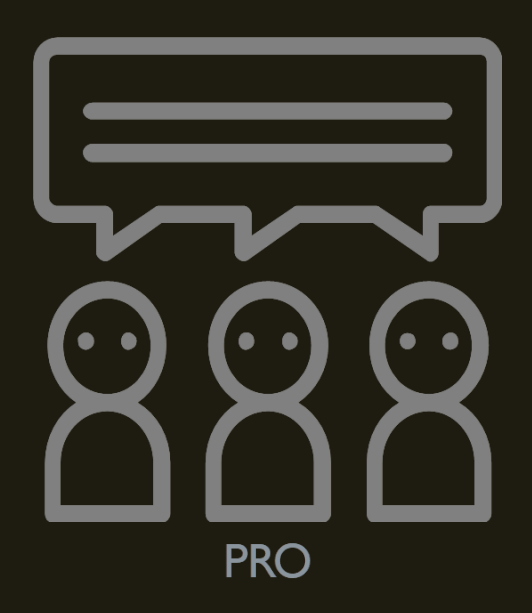

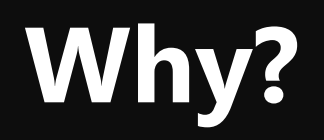

### **Since individual actions do not have conditions associated**

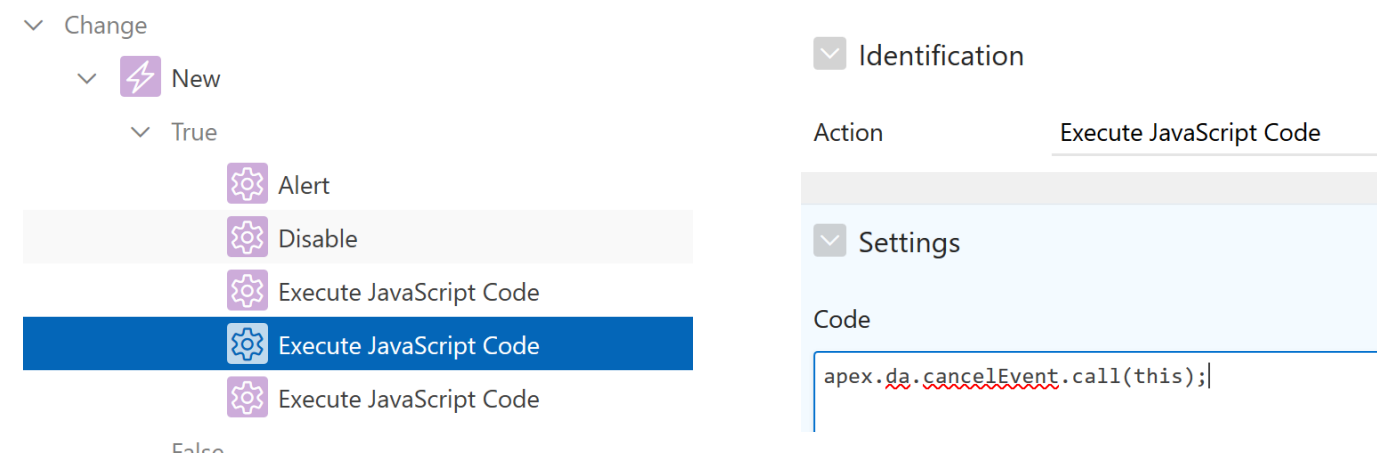

#### Undocumented JS function

- apex.da.cancelEvent
- It will run all code in same action

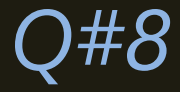

# How do I pass data to DA for processing?

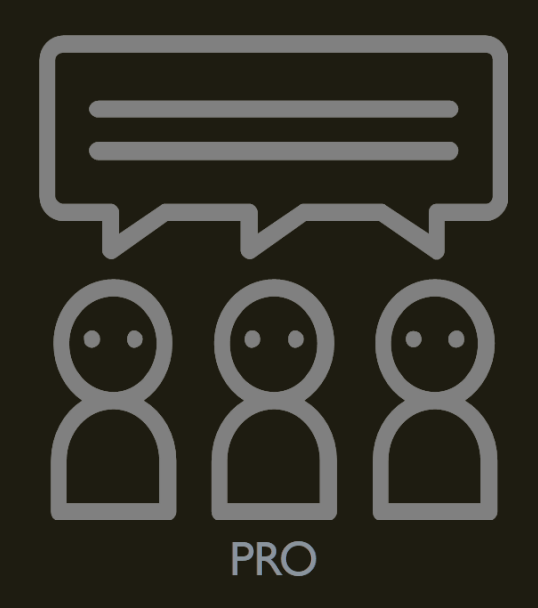

Demo time

### Passing data

### 1. Using element attributes and classes

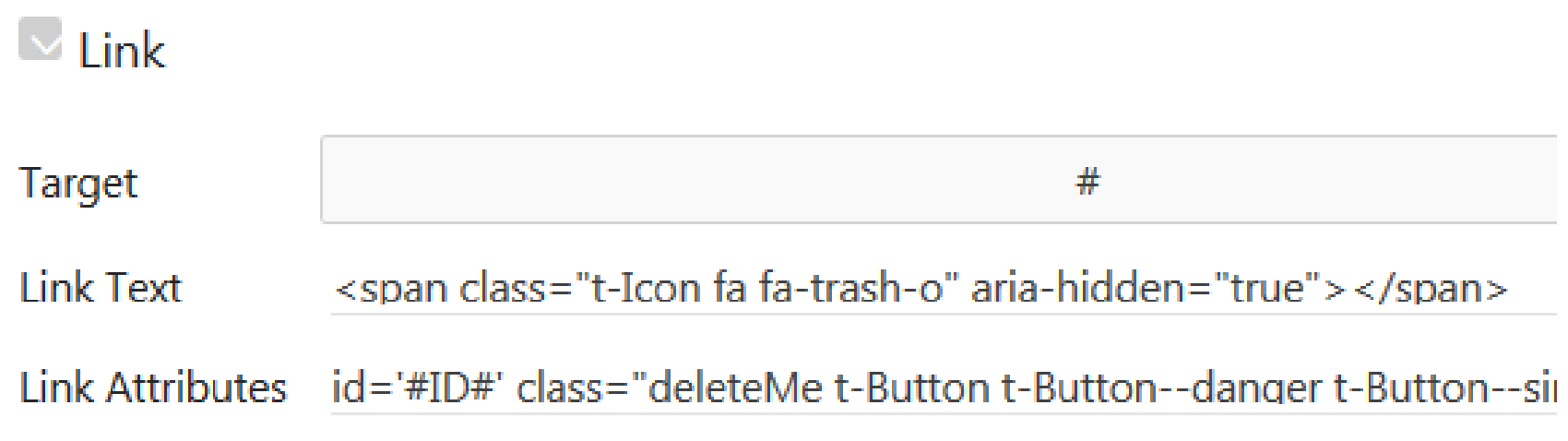

### Passing data

2. Using data attributes

Link

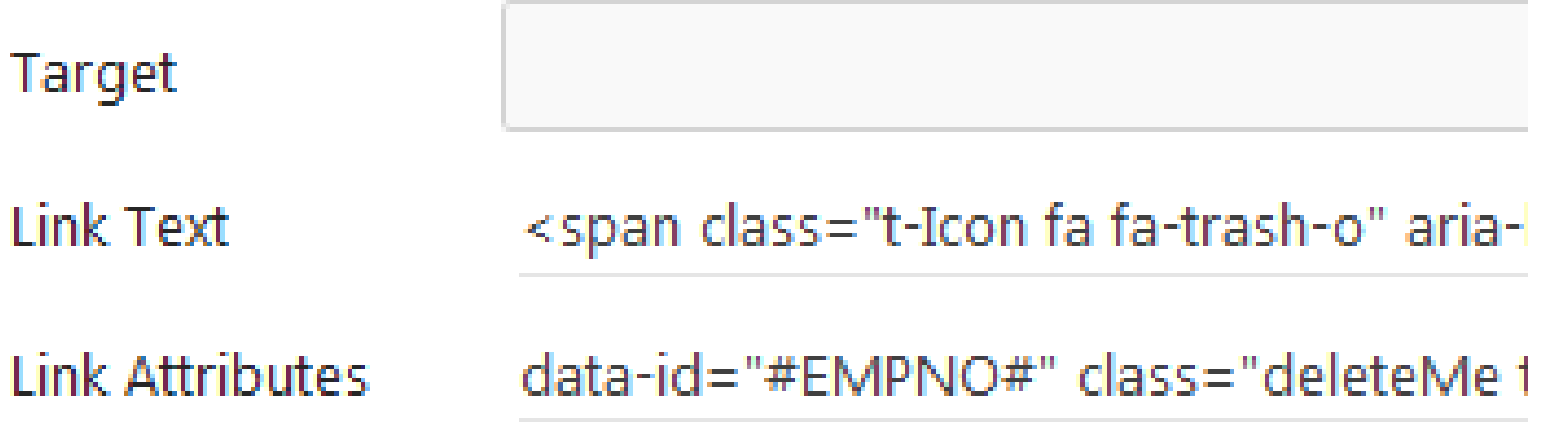

### Passing data

### 3. Using APEX.event api apex.event.trigger (document,'deleteEmp',[{action:'rejecting', id:'#ID#'}]);

Bad practices?

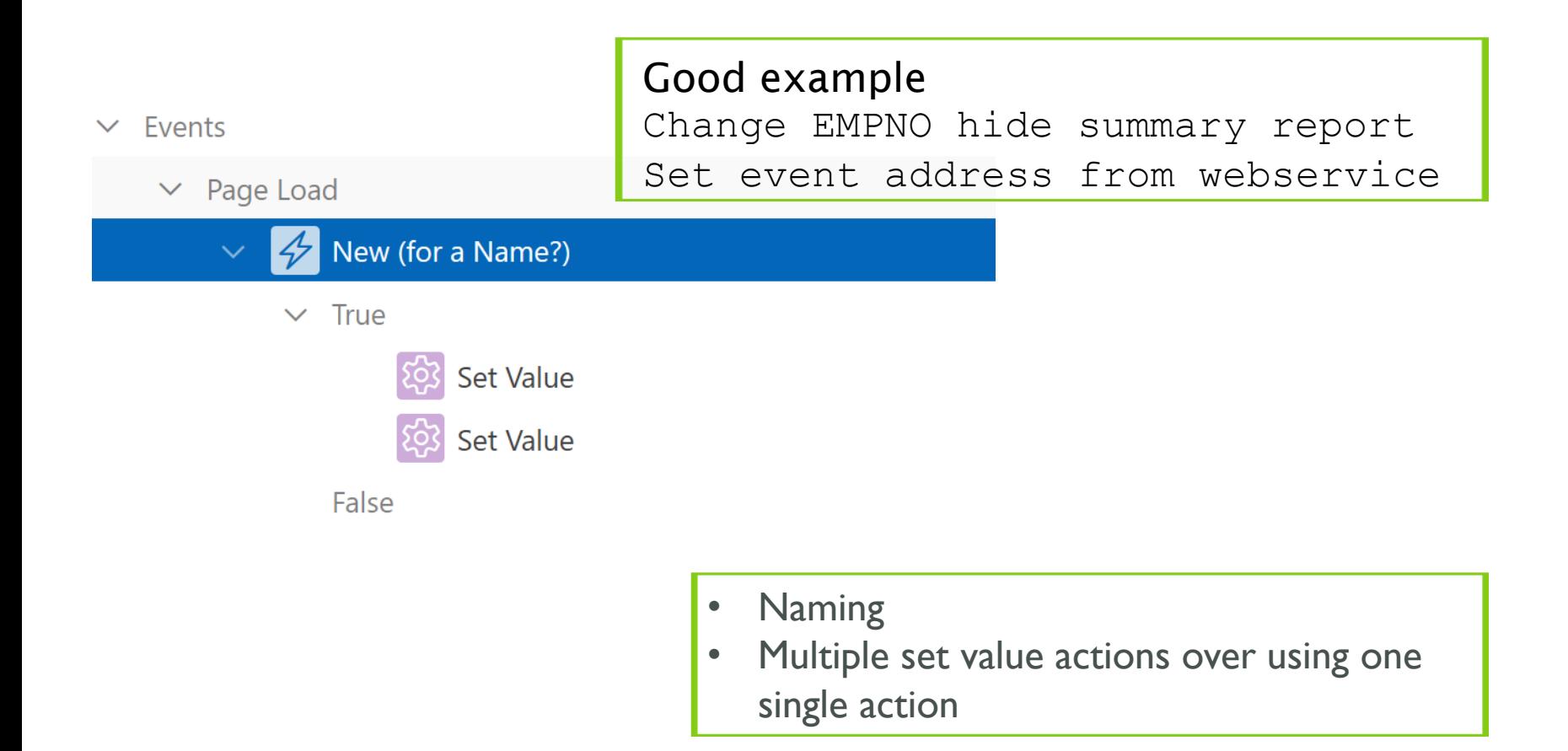

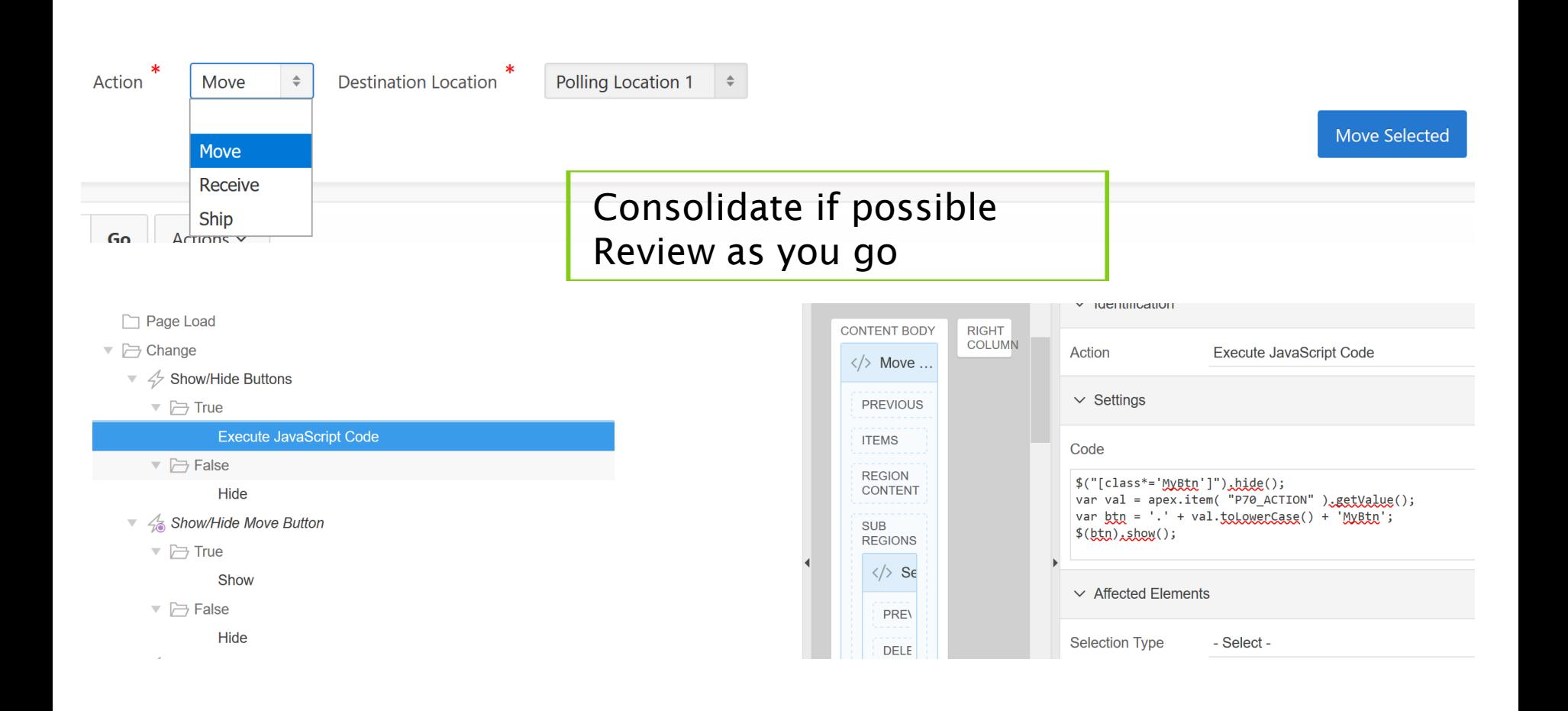

- $\triangleright$   $\preceq$  On page load submit cascading lov keys
- $\triangleright$   $\rightsquigarrow$  On page load get epi overview
- $\sqrt{2}$  Set Event address from webservice
	- $\overline{\phantom{a}}$   $\overline{\phantom{a}}$   $\overline{\$

**Execute PL/SQL Code** 

 $\Box$  False

**E** Change

- OnChange Objective Doc ID All docs NOT USED  $\triangleright$  47
- OnChange\_DOC\_REF\_ajax2Get\_values  $\triangleright$  4
- $\triangleright$   $\rightsquigarrow$  On Event no not null enable add buttons

#### 1 response  $:=$

APEX\_WEB\_SERVICE.MAKE\_REST\_REQUEST

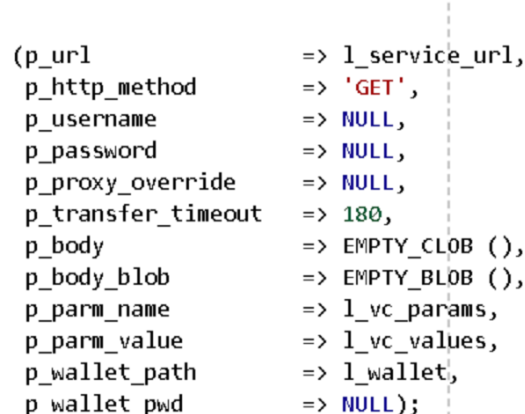

PAGE NAVIGATION

BREADCRUMB BAR

CONTENT BODY

COPY

P..

**PREVIOUS** 

M..

EDIT

 $()$ ,  $()$ ,

- Settings A PL/SQL Code declare  $lv\_address$  varchar2(4000) := NULL; 1\_property lbs\_property\_pkg.t\_property; Other regulatory act... begin if :P300\_PROPERTY\_ID is not null then l\_property := get\_property\_by\_pid(:P300\_PROPERTY\_ID);  $lv$  address :=  $l$  property.address; end if;  $:$ P300\_ADDRESS  $:=$  lv\_address; end;
	- Slow loading code is better on page E load JS than on PL/SQL process
	- Better user experience where we do  $\mathcal{L}_{\mathcal{A}}$ not have to wait for page to load

RETURN 1 response;

I have got 2 applications one is working with 479 form items.

But the same 2nd application with extra 13 forms items is not working or populating data on the form.

- No sub regions ш
- Values loaded with page automatic DML process ш
- Same the save process П
- Hundreds of DA's per single elements ш

For the records it does work using manual page PL/SQL code using a package!!!!!!

#### from FABE factory – too much custom JS is bad or is it?

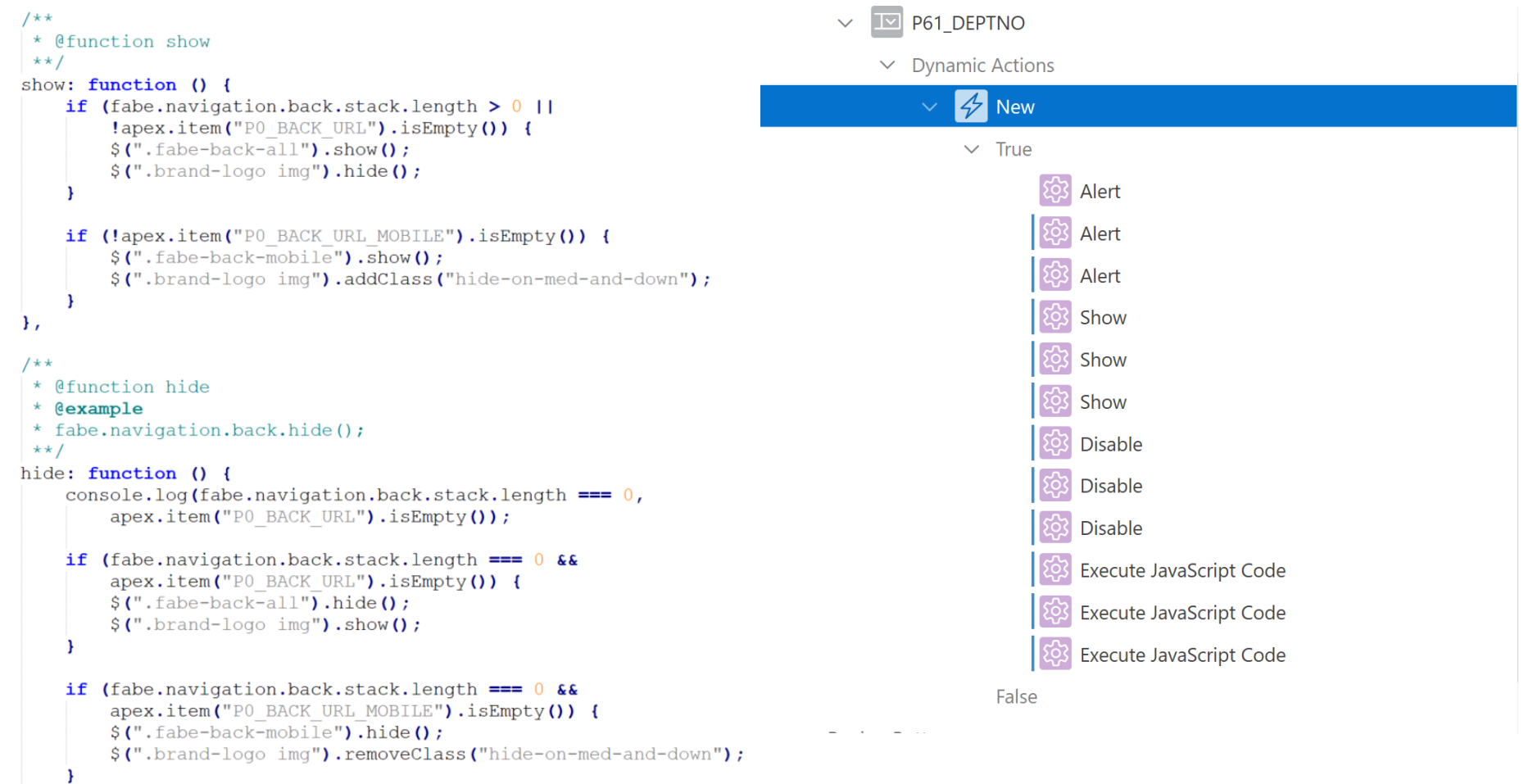

Ι,

### Summary

- Find balance
	- You still have to maintain and debug when issues arise

### • Consolidate

**E** if it can trigger on same event or global page

### • Minimize custom code

- Don't be afraid to use it
- **EXECUTE:** Structure it well and have standards

### • Think security

- **E** Apply server side security too
- Don't trust user inputs

# **Questions**

### Thank you for attending

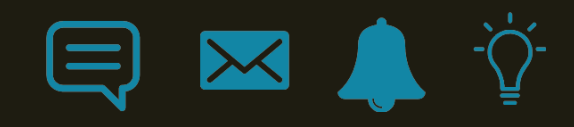

### Presentation challenge

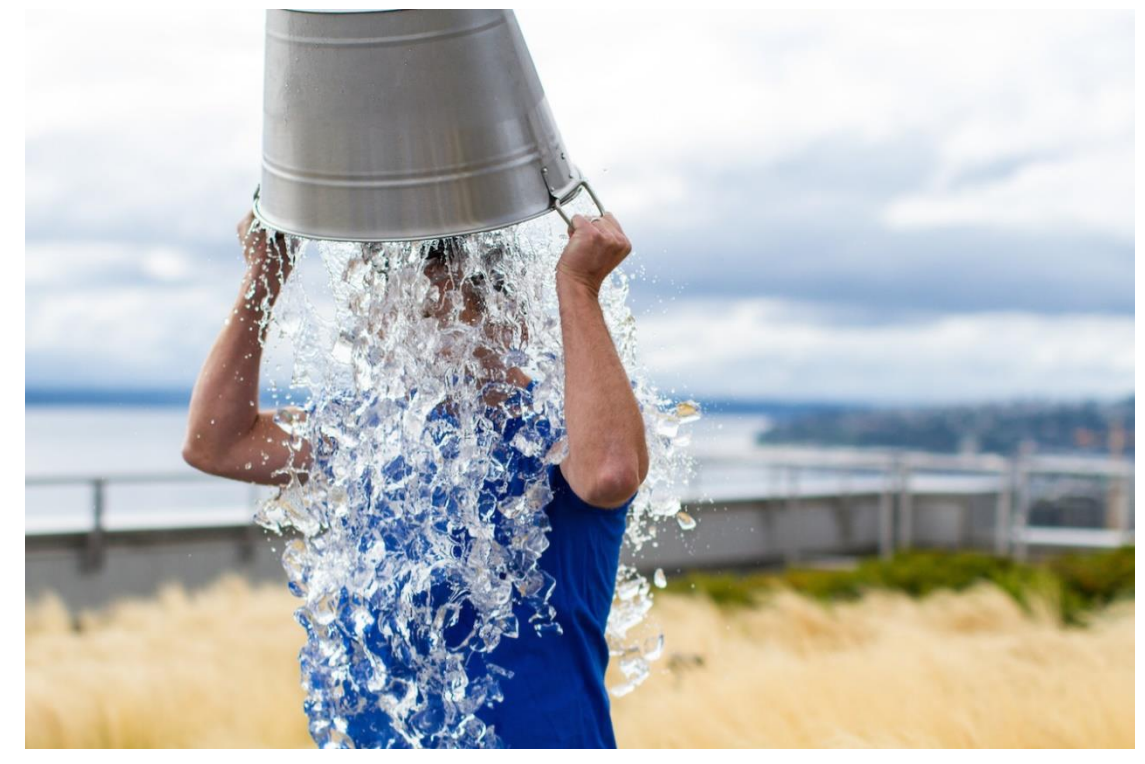

https://emedcert.com/blog/thoughts-on-ALS-ice-bucket-challenge

### 450+ Technical Experts **Helping Peers Globally**

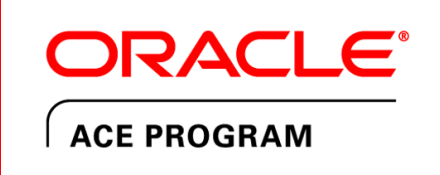

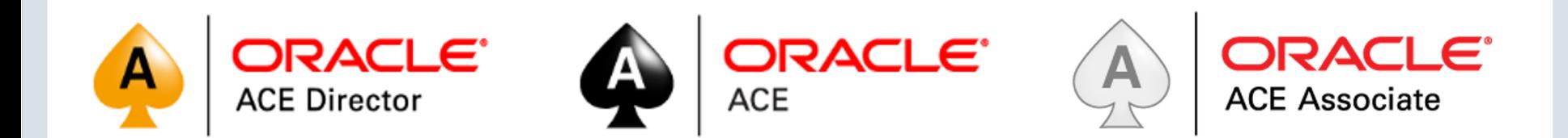

#### bit.ly/OracleACEProgram

Nominate yourself or someone you know: acenomination.oracle.com

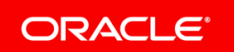

Copyright © 2017, Oracle and/or its affiliates. All rights reserved. |

Oracle Cloud Infrastructure

### [oracle.com/gbtour](http://oracle.com/gbtour)

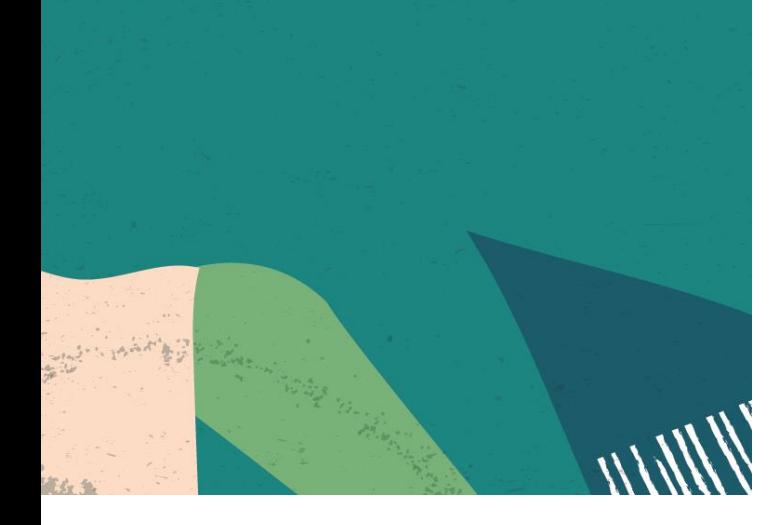

### New Free Tier **Always Free**

**Services you can use for unlimited time**

**30-Day Free Trial** +

**Free credits you can use for more services**

### Resources

- Documentation apex.oracle.com/JSAPI
- Sample Dynamic Actions application
- APEX office hours video <http://tiny.cc/nx0scz>
- Jackie Mcilroy <http://tiny.cc/uz0scz>
- Juergen Schuster [http://dynamic-actions.com](http://dynamic-actions.com/)
- DA by Explorer http://tiny.cc/rflscz
- Vincent Morneau [vmorneau.me/avoid-javascript-mess/](http://vmorneau.me/avoid-javascript-mess/)
- 5.1 tutorial http://tiny.cc/8mlscz

DEMO APP (download the application)

<https://apex.oracle.com/pls/apex/f?p=84111:13>